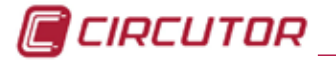

#### **M5450A-TARJETA EXP. PROFIBUS**

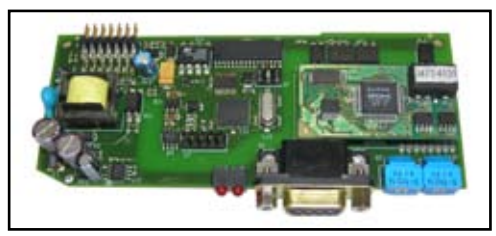

Éste es un manual descriptivo del procedimiento a seguir para insertar y configurar las tarjetas de expansión del **CVMk2**.Podrá encontrar el presente manual en formato electrónico en la página web de **CIRCUTOR**: www.circutor.es

Antes de efectuar cualquier operación de mantenimiento, reparación o manipulación de cualquiera de las conexiones del equipo debe desconectar el aparato de toda fuente de alimentación, tanto alimentación como medida. Cuando

sospeche un mal funcionamiento del equipo póngase en contacto con el servicio postventa. El diseño del equipo permite una sustitución rápida en caso de avería.

# **1. INSERCIÓN DE LA TARJETA**

Desconectar el equipo de toda fuente de alimentación. Sacar el tornillo y extraer la tapa superior.

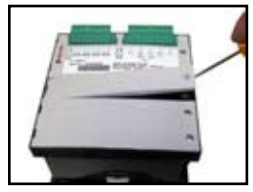

Insertar la tarjeta de expansión en la guía.

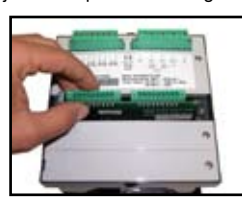

Presionar con cuidado para asegurar la conexión.

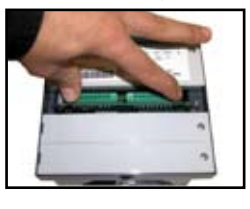

Colocar nuevamente la tapa y fijar con el tornillo.

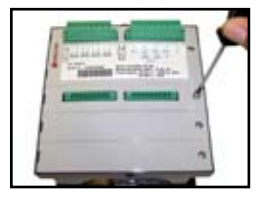

## **2. SELECCIÓN DE TARJETA**

Una vez insertada la tarjeta, alimentar nuevamente el equipo para proceder a la configuración de la tarjeta. Para ello, se debe seleccionar la opción l'IENU del menu superior de la pantalla. Pulsar SET para desplegar la ventana.

En el menu desplegable, seleccionar *CONFIG* y confirmar con SET. Mediante las flechas laterales, desplazarse por el menú superior hasta TARJETAS y seleccionar con la tecla SET.

De las tres opciones que aparecen en el desplegable (tarjeta 1, tarjeta 2 ó tarjeta3), elegir según la posición en la que se ha insertado la tarjeta, empezando a contar desde los bornes del equipo. Según la foto posición 1 seleccionar tarjeta 1.

NOTA: Si se selecciona una posición en la que no hay ninguna tarjeta conectada se visualiza en el display el mensaje NO TRRJETR.

Se confirma la selección con la tecla SET para proseguir con la configuración. Apartado 2.1.

#### **2.1. Configuración de tarjeta**

Esta tarjeta no tiene ningun parámetro de configuración por set-up ya que el número de periférico se configura con los selectores (ver el apartado 2.3). Accediendo al menú de configuración:

MENU--> CONFIG --> TARJETAS --> TARJETA X\*

se visualiza el mensaje: TRRJ. DK o TRRJ. NDK.

*(\*) Varia entre 1, 2 ó 3, dependiendo de la posición donde esté insertada la tarjeta.*

#### **2.2. parametros tarjeta**

Para acceder a los parámetros que muestra el CVMk2 con respecto a la tarjeta de comunicaciones Profibus, debe acceder al MENU --> TARJETAS --> TARJETA X*\*.*

*(\*) Varia entre 1, 2 ó 3, dependiendo de la posición donde esté insertada la tarjeta.*

La pantalla muestra los mensajes:

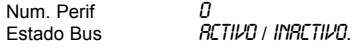

El número de periférico por defecto es  $0$ , pero cambia al iniciarse las comunicaciones al configurado por el usuario según los selectores (Apartado 2.3). El estado del bus, nos indica si está activo o inactivo.

#### **2.3. configuración comunicaciones**

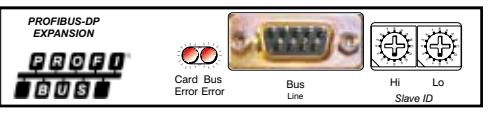

Para configurar el número de periférico en la tarjeta profibus se deben usar los selectores de color azul de la tarjeta. Los selectores se identifican con HI el que corresponde a la parte alta del valor en hexadecimal y LO

**HI LO**

Ver ejemplo de conversión en la siguiente figura:

A 'c  $\hat{\phantom{a}}$  $F_{\rm 0}$ 

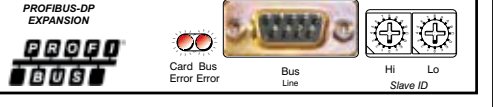

SELECTOR HI = 1 SELECTOR LO = E HEXADECIMAL 1E=DECIMAL 30

A  $\epsilon$ D  $\hat{\phantom{a}}$ F OR OUR ALL AND

Las velocidades que soporta la tarjeta de comunicaciones son las siguientes:

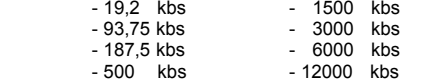

## **3. leds indicativos**

el que corresponde a la parte baja.

La tarjeta Profibus tiene 2 leds indicativos del estado en el que se encuentra tanto la tarjeta profibus, como el bus de comunicaciones.

Los leds están encendidos para indicar algún tipo de error tanto en la tarjeta como en el bus de comunicaciones profibus.

Las combinaciones de los posibles estados de los leds y su significado se muestra en la figura adjunta.

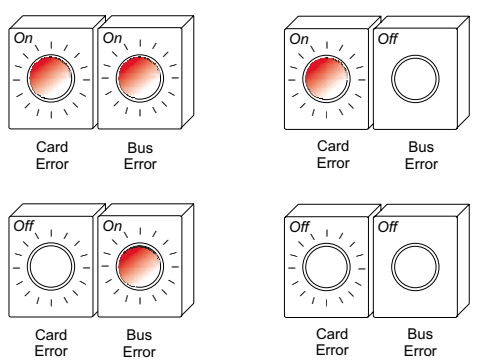

*On*: Led encendido indica error.

*Off*: Led apagado indica funcionamiento correcto.

#### **4. CONECTOR PROFIBUS DP**

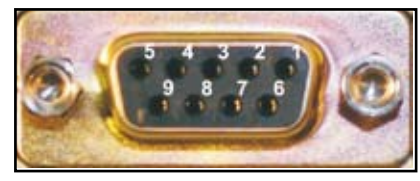

Los pines del DB-9 tienen la siguiente configuración:

1. Malla. 2. -.

3. "B" Señal profibus entrada / salida no reversible.

- 4. -. 5. "M5" GND. Potencial de referencia.
- 6. "P5" Tensión alimentación 5V.
- 7. -. 8. "A" Señal profibus entrada / salida reversible.
- $9. -$

# **5. MODULOS GSD**

Los módulos GSD están configurados según la tabla adjunta. La tabla indica el número del módulo, el contenido (variables) y el tamaño total del módulo.

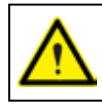

Puede descargar el archivo GSD correpondiente y el documento descriptivo de los módulos profibus de la página Web de CIRCUTOR, www.circutor.es

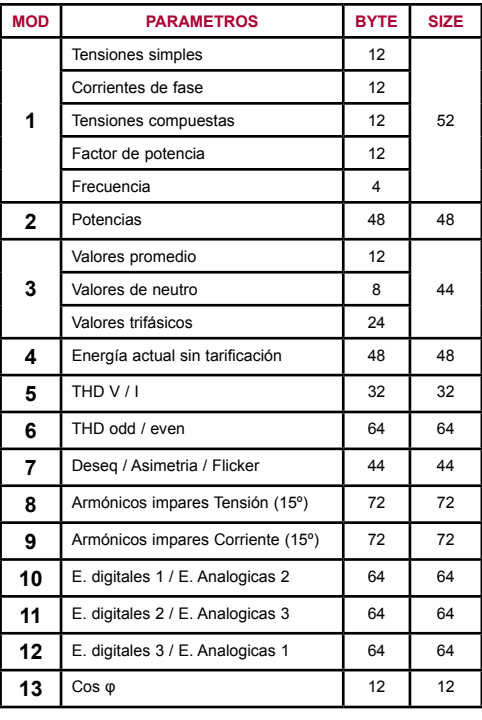

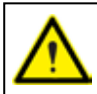

Las limitaciones del protocolo Profibus a la hora de cargar los módulos son: - Máximo 4 módulos. - Tamaño máximo total 244 bytes.

## **6. servicio asistencia técnica**

En caso de duda sobre el funcionamiento o avería, ponerse en contacto con el servicio técnico de **CIRCUTOR, SA**. SERVICIO DE ASISTENCIA TÉCNICA (ESPAÑA):

#### **902 44 94 59**

**CIRCUTOR, SA**. – Servicio postventa. Vial Sant Jordi s/n 08232 Viladecavalls, Barcelona

> Tel.: (+34) 93 745 29 00 Fax: (+34) 93 745 29 14 mail: sat@circutor.es

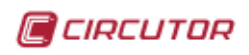

# **M98223801-20-10B**

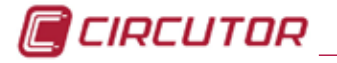

## **M5450A - EXP. CARD PROFIBUS**

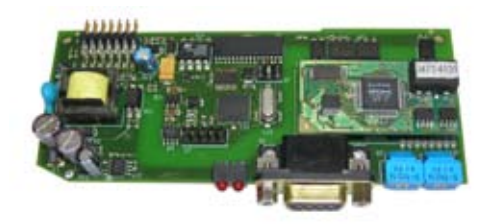

This is a descriptive manual of the procedure to insert and configure the inputs/outputs expansion card (relay) of the **CVMk2**.

You can download the complete manual in digital format from www.circutor.com

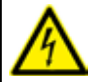

Before any maintenance, modification to the connections, repair, etc., the equipment must be disconnected from the supply and the measure connections. If wrong operation is

suspected the equipment must remain out of service. The equipment is designed to changed quickly in the event of any breakdown.

## **1. CARD INSTALLATION**

Disconnect from supply and measure the device. Remove the screw and the cover

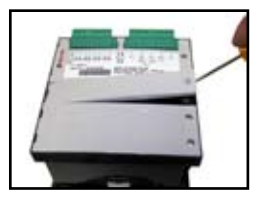

Insert the card in the guides.

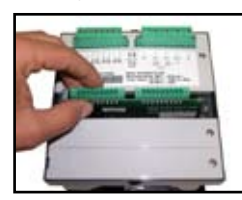

Press the card carefully.

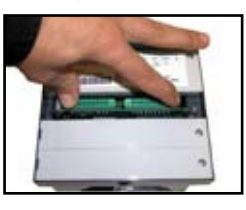

Put the cover and the screw.

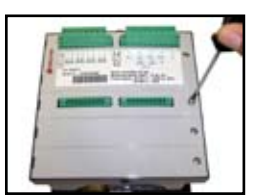

## **2. Card selection**

When we have introduced the card, we have to configure it. Select FIENU from the upper line of the display and confirm with **SET** to unfold the window.

Select SETUP and confirm with SET key. Now, we have to move in the upper menu with the arrows since EXP.CARD and select it with SET key.

We have 3 options (CRRD 1, CRRD 2 or CRRD 3). We have to select according the position which we have introduced the card. In the picture is position 1, then we will select CARD 1.

**NOTE**: If select you select a position where is no card insered, will appear the message NO CARD.

When we have selected the card we have to confirm with the 5ET key and will enter in the alarm screen. (Section 2.1).

#### **2.1. CARD ConfiguraTIONS**

This card has no paramenters to configure. Only the peripheral number (Slave ID) explained in chapter 2.3. Going into configuration menu:

MENU--> SETUP --> EXP. CARD --> CARD X*\**

only will appear: CRRD. OK or CRRD NOK.

*(\*) Value 1, 2 or 3, depending on the card position.*

## **2.2. CARD PARAMETERS**

To visualize the parameters that CVMk2 shows refering to the profibus communications card, you have to go to the cards menu:

MENU --> EXP. CARD --> CARD X*\*.*

*(\*) Value 1, 2 or 3, depending on the card position.*

The screen shorws the paramenters:

- Periph num<br>Bus Status
- **BETIVE / INACTIVE**

The default peripheral number is  $D$  but it will change to the configured by the user when the communications starts. To configure slave ID see chapter 2.3. The bus status shows if the bus is working or not.

#### **2.3. comMunicaTionS CONFIGURATION**

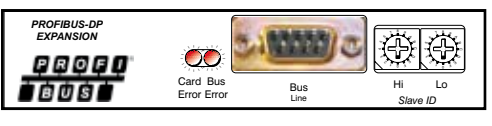

To configure the slave ID of the device whe have to use the blue selectors of the card (Slave ID).

The selector are two to codifier the slave number in hexagesimal code. The one HI corresponds to the HI part of the value and the LO one, corresponds to the low part of the code.

See example of the picture:

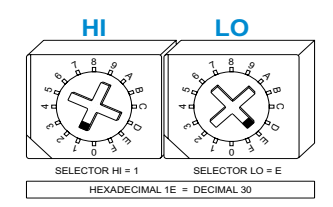

The differents speeds that the card supports are:

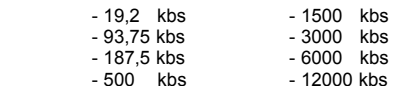

## **3. leds**

The profibus card has two LEDS that indicates the status of the card and the communications bus.

Ehen the leds are on when something error is happening or in the card or in the profibus bus.

All the possibilities of the LED's status are showed in the picture below:

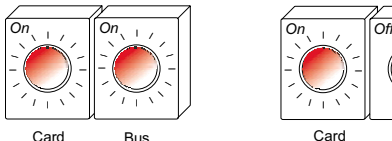

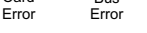

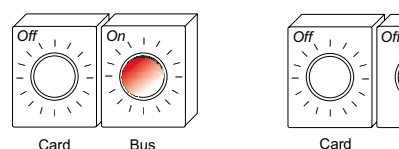

*On*: Led ON means error. *Off*: Led OFF means works correctly

Error

Erro

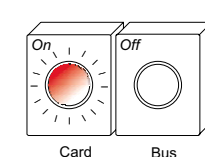

Error Error

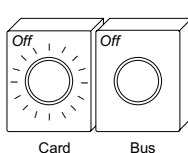

Error

#### Bus Erro

# **4. CONECTOR PROFIBUS DP**

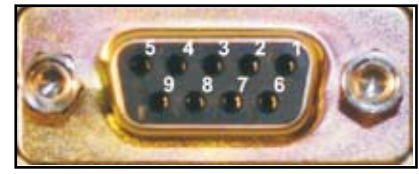

The DB-9 connector hase the followin configuration:

1. Shield.  $\mathcal{L}$ 

7

3. "B" Non inverting input/output signal from profibus.

- $rac{4}{5}$ 5. "M5" GND. Data reference potencial.<br>6. "P5" 5V supply voltage.
	- "P5" 5V supply voltage.
- 8. "A" Inverting input/output signal from profibus.  $Q$

# **5. GSD MODULES**

The GSD modules are configured as the table bellow. The table shows the number of each module, the parameters inside and the total size of the module.

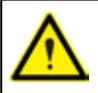

You can download the GSD file and the descriptive document of profibus modules from CIRCUTOR Web page, www.circutor. com

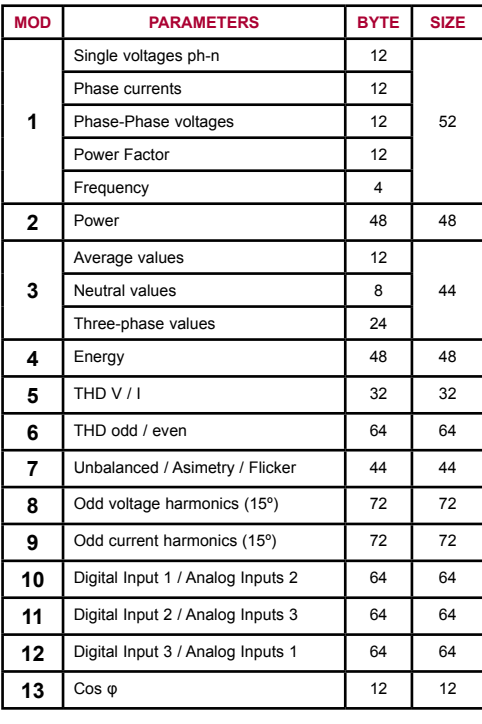

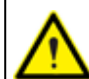

The limits of the Profibus protocol to charge the GSD modules are: - Máximum 4 modules. Total maximum size 244 bytes.

## **6. tecnical assistance service**

In case of failure or any operational queries, please contact the technical service of **CIRCUTOR, SA**. TECHNICAL ASSISTANCE SERVICE (TAS):

#### **(+34) 93 745 29 00**

**CIRCUTOR, SA**. – Aftersales service. Vial Sant Jordi s/n 08232 Viladecavalls, Barcelona.

> Tel.: (+34) 93 745 29 00 Fax: (+34) 93 745 29 14 mail: sat@circutor.es

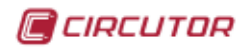

# **M98223801-20-10B**